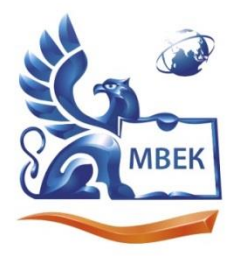

.<br>Автономная некоммерческая профессиональная образовательная организация «МЕЖДУНАРОДНЫЙ ВОСТОЧНО-ЕВРОПЕЙСКИЙ КОЛЛЕДЖ»

Пушкинская ул., д. 268, 426008, г. Ижевск. Тел.: (3412) 77-68-24. E-mail: mveu@mveu.ru, www. mveu.ru ИНН 1831200089. ОГРН 1201800020641

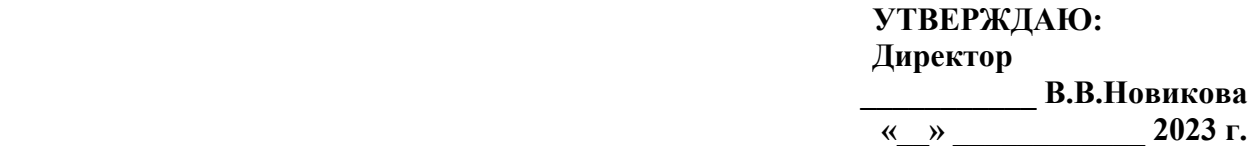

## **Комплект контрольно-оценочных средств**

## **по учебной дисциплине**

## **ОП.01 Операционные системы и среды**

основной образовательной программы

## по специальности СПО

## **09.02.07 Информационные системы и программирование**

Ижевск, 2023

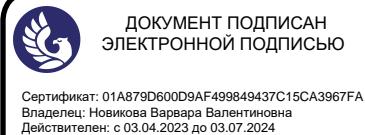

ДОКУМЕНТ ПОДПИСАН ЭЛЕКТРОННОЙ ПОДПИСЬЮ

Комплект контрольно-оценочных средств разработан на основе Федерального государственного образовательного стандарта среднего профессионального образования по специальности СПО 09.02.07 Информационные системы и программирование.

 $\overline{\alpha}$ 

Организация разработчик:

Автономная некоммерческая профессиональная образовательная организация "Международный Восточно-Европейский колледж"

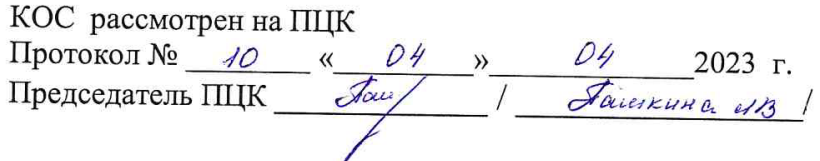

# **СОДЕРЖАНИЕ**

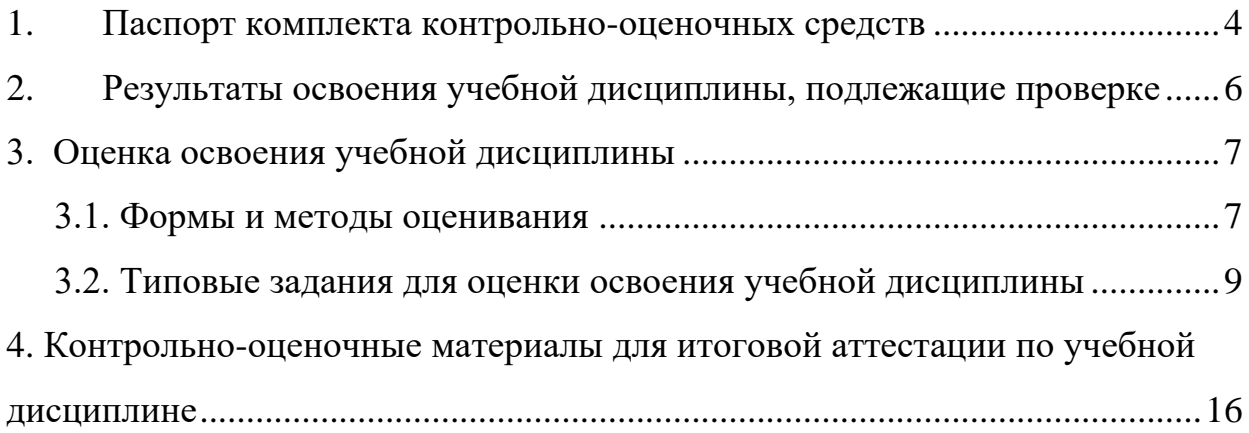

### **1. Паспорт комплекта контрольно-оценочных средств**

В результате освоения учебной дисциплины ОП.01 Операционные системы и среды обучающийся должен обладать предусмотренными ФГОС по специальности СПО 09.02.07 «Информационные системы и программирование» следующими умениями, знаниями, которые формируют профессиональные компетенции, и общими компетенциями, личностными результатами:

У1 Управлять параметрами загрузки операционной системы.

У2 Выполнять конфигурирование аппаратных устройств.

У3 Управлять учетными записями, настраивать параметры рабочей среды пользователей.

У4 Управлять дисками и файловыми системами, настраивать сетевые параметры, управлять разделением ресурсов в локальной сети.

З1 Основные понятия, функции, состав и принципы работы операционных систем.

З2 Архитектуры современных операционных систем.

З3 Особенности построения и функционирования семейств операционных систем "Unix" и "Windows".

З4 Принципы управления ресурсами в операционной системе.

З5 Основные задачи администрирования и способы их выполнения в изучаемых операционные системах.

ПК 4.1. Осуществлять инсталляцию, настройку и обслуживание программного обеспечения компьютерных систем.

ПК 4.4. Обеспечивать защиту программного обеспечения компьютерных систем программными средствами.

ОК 01. Выбирать способы решения задач профессиональной деятельности применительно к различным контекстам;

ОК 02. Использовать современные средства поиска, анализа и интерпретации информации и информационные технологии для выполнения задач профессиональной деятельности;

ОК 05. Осуществлять устную и письменную коммуникацию на государственном языке Российской Федерации с учетом особенностей социального и культурного контекста;

ОК 09. Пользоваться профессиональной документацией на государственном и иностранном языках.

ЛР 1 Осознающий себя гражданином и защитником великой страны.

ЛР 2 Проявляющий активную гражданскую позицию, демонстрирующий приверженность принципам честности, порядочности, открытости, экономически активный и участвующий в студенческом и территориальном самоуправлении, в том числе на условиях добровольчества, продуктивно взаимодействующий и участвующий в деятельности общественных организаций.

ЛР 3 Соблюдающий нормы правопорядка, следующий идеалам гражданского общества, обеспечения безопасности, прав и свобод граждан России. Лояльный к установкам и проявлениям представителей субкультур, отличающий их от групп с деструктивным и девиантным поведением. Демонстрирующий неприятие и предупреждающий социально опасное поведение окружающих.

ЛР 4 Проявляющий и демонстрирующий уважение к людям труда, осознающий ценность собственного труда. Стремящийся к формированию в сетевой среде личностно и профессионального конструктивного «цифрового следа».

ЛР 5 Демонстрирующий приверженность к родной культуре, исторической памяти на основе любви к Родине, родному народу, малой родине, принятию традиционных ценностей многонационального народа России.

ЛР 7 Осознающий приоритетную ценность личности человека; уважающий собственную и чужую уникальность в различных ситуациях, во всех формах и видах деятельности.

ЛР 8 Проявляющий и демонстрирующий уважение к представителям различных этнокультурных, социальных, конфессиональных и иных групп. Сопричастный к сохранению, преумножению и трансляции культурных традиций и ценностей многонационального российского государства.

ЛР 10 Заботящийся о защите окружающей среды, собственной и чужой безопасности, в том числе цифровой.

ЛР 11 Проявляющий уважение к эстетическим ценностям, обладающий основами эстетической культуры.

ЛР 14 Демонстрирующий навыки анализа и интерпретации информации из различных источников с учетом нормативно-правовых норм

ЛР 15 Демонстрирующий готовность и способность к образованию, в том числе самообразованию, на протяжении всей жизни; сознательное отношение к непрерывному образованию как условию успешной профессиональной и общественной деятельности.

Формой аттестации по учебной дисциплине является ЭКЗАМЕН.

# **2. Результаты освоения учебной дисциплины, подлежащие проверке**

2.1. В результате аттестации по учебной дисциплине осуществляется комплексная проверка следующих умений и знаний, а также динамика формирования общих и профессиональных компетенций, личностных результатов:

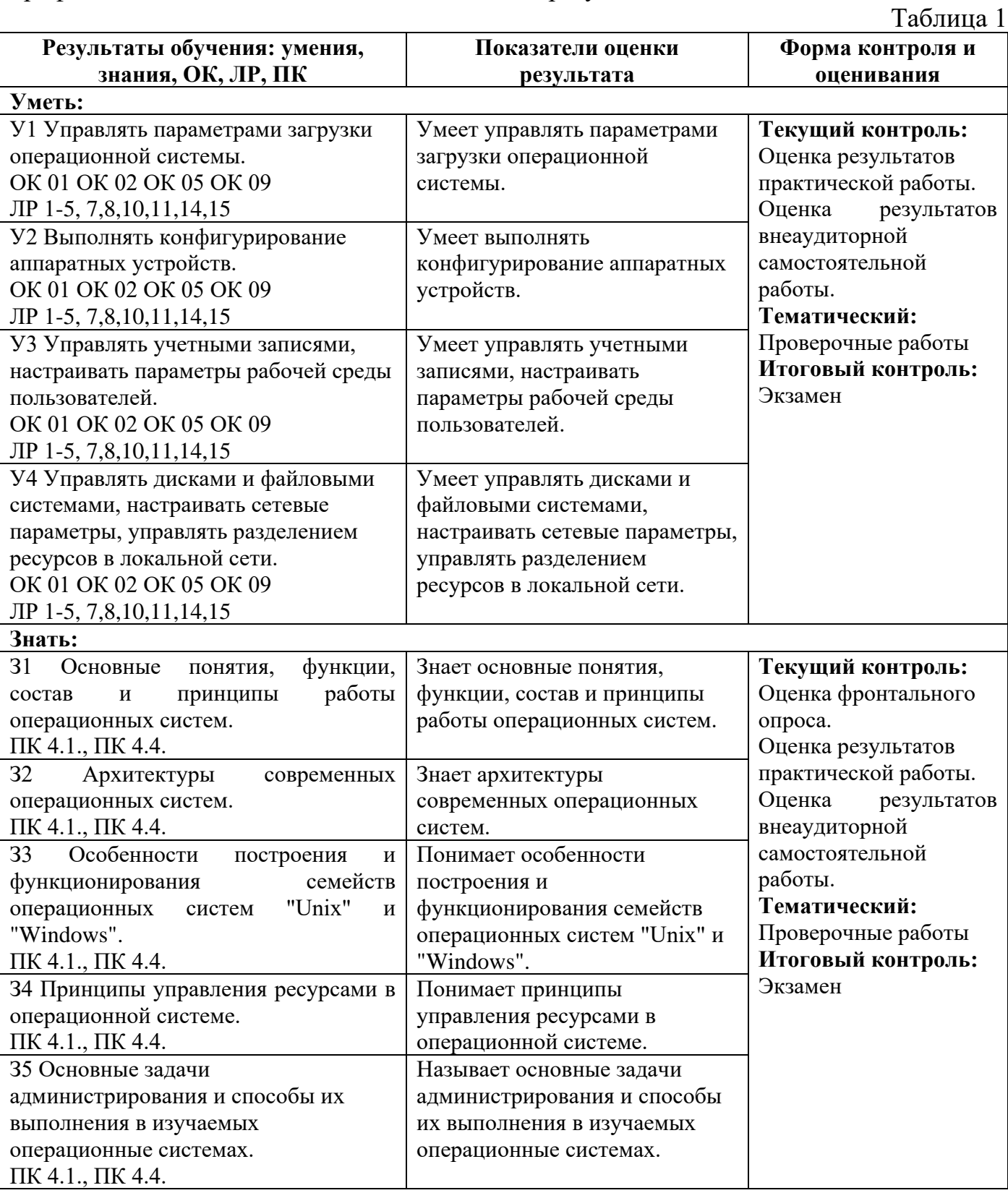

# **3. Оценка освоения учебной дисциплины**

# **3.1. Формы и методы оценивания**

Предметом оценки служат умения и знания, предусмотренные ФГОС по дисциплине Операционные системы и среды, направленные на формирование профессиональных и общих компетенций, личностных результатов.

Контроль и оценка освоения учебной дисциплины по темам (разделам)

Таблица 2

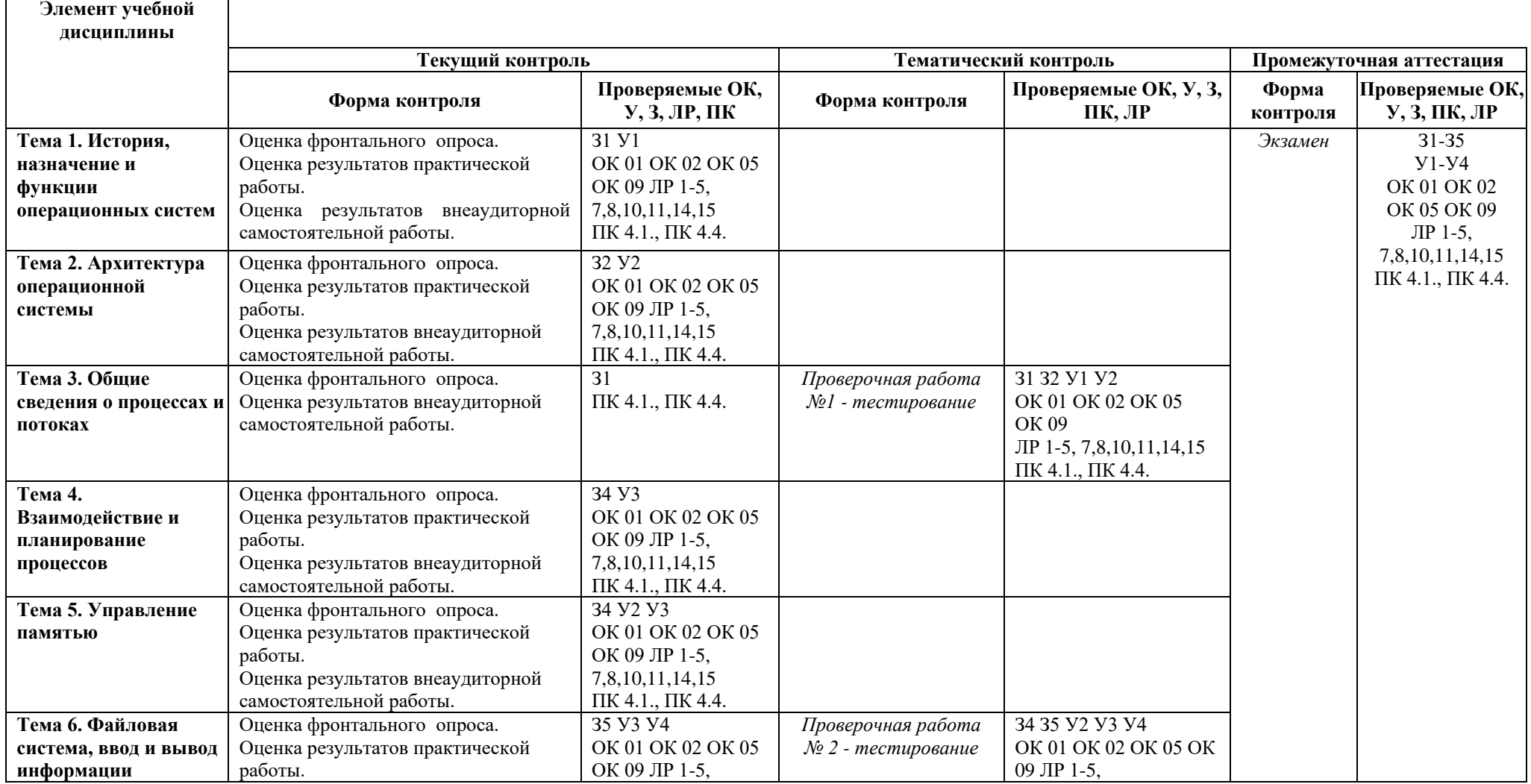

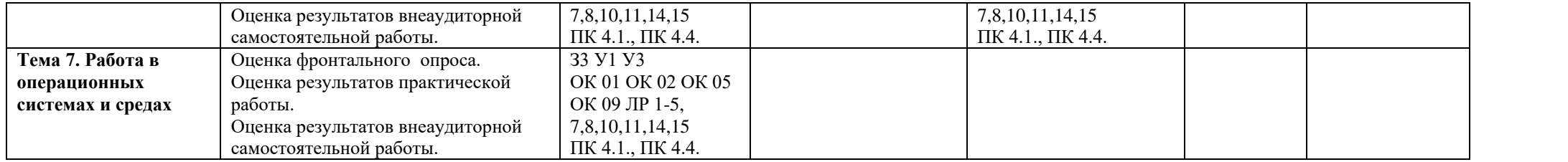

# 3.2.1. Текущий контроль - фронтальный опрос

## Тема 1. История, назначение и функции операционных систем Фронтальный опрос

- 1. История ОС.
- 2. Понятие ОС. Функции операционных систем.
- 3. Понятие ОС. Свойства операционных систем.
- 4. Программное обеспечение.
- 5. Классификация ОС.

# Тема 2. Архитектура операционной системы Фронтальный опрос

- 1. Принципы Джона фон Неймана.
- 2. Функции процессора.
- 3. Функции памяти.
- 4. Виды памяти.
- 5. Периферийные устройства. Драйвер.
- 6. Система прерываний.

# Тема 3. Общие сведения о процессах и потоках Фронтальный опрос

- 1. Процессы и их классификация. Состояния процесса.
- 2. Ресурсы и их классификация.
- 3. Управление процессами.
- 4. Структура ОС Windows. Режим пользователя (user mode).
- 5. Структура ОС Windows. Режим ядра (kernel mode).

## Тема 4. Взаимодействие и планирование процессов Фронтальный опрос

- 1. Структура жесткого диска. Виды дисков. Раздел. Сектор. Том.
- 2. Вирус. Защита от вирусов. Антивирусные программы.
- 3. Графический интерфейс. Главное меню. Панель задач.
- 4. Графический интерфейс. Значок. Ярлык. Папка. Мой компьютер.
- 5. Графический интерфейс. Рабочий стол. Корзина.
- 6. Компьютерные сети. Услуги Internet.

# Тема 5. Управление памятью

# Фронтальный опрос

- 1. Создание резервных копий и восстановление ОС Windows.
- 2. Дефрагментация. Анализ результатов.
- 3. Проверка диска. Очистка диска.
- 4. Основные свойства файлов.
- 5. Физическая организация файловой системы.

## Тема 6. Файловая система, ввод и вывод информации Фронтальный опрос

- 1. Загрузка ОС Windows.
- 2. Организация хранения данных Windows (файлы).
- 3. Файловые системы Windows. 33. Файловая система NTFS.
- 4. Структура операционной системы MS-DOS.
- 5. Файловая система и типы файлов в MS-DOS.
- 6. Основные функции файловых систем.

## Тема 7. Работа в операционных системах и средах Фронтальный опрос

- 1. Логическая организация файловой системы.
- 2. Основные понятия безопасности.
- 3. Классификация угроз.
- 4. Основные функции подсистемы защиты ОС.
- 5. Понятие зашишенной ОС. Отказоустойчивость ОС.
- 6. Аутентификация пользователя.
- 7. Использование встроенной поисковой системы ОС Windows.
- 8. Брандмауэр Windows.

## 3.2.2. Тематический контроль

## Проверочная работа №01 - тестирование.

## Вариант №01

## Залание:

 $2<sup>1</sup>$ 

- 1. Какие базовые функции ОС не выполняют модули ядра?
	- 1. управление процессами; 3. управление памятью;
	- 4. управление устройствами ввода-вывода. 2. управление полетами;
- 2. Какие программы предназначены для обслуживания конкретных периферийных устройств?
	- $1.$ библиотеки:
		- 3. драйверы; 4. оболочки.
- 3. Что дистрибутив Ubuntu имеет в качестве графической рабочей среды?
	- 1. KDE: 3. Xfce:
	- 2. Gnome; 4. Lxde.

4. Какой из корневых разделов системного реестра хранит информацию об установленных в данный момент аппаратурных средствах?

 $1.$ HKEY CLASSES ROOT;

үтилиты;

- 3. HKEY LOCAL MACHINE;
- HKEY CURRENT USER;  $2.$
- 4. HKEY CURRENT CONFIG.

5. Какие программы предназначены для обнаружения подозрительных действий при работе компьютера?

- 1. программы-детекторы;
- программы-локтора:  $\overline{2}$ .
- 3. программы-ревизоры;
- 4. программы-фильтры.
- 6. Какая программа позволяет программным способом увеличить доступное пространство на жестком диске?
	- $1<sup>1</sup>$ файловый архиватор;
- 3. программный
- $2<sub>1</sub>$ дисковый архиватор;

архиватор;

4. симметричный

архиватор.

- 7. **Какой тип параметров реестра не существует?**
	- 1. строковые;
	- 2. двоичные;

3. Dword; 4. Dexcel.

8. **Как называются программы, позволяющие создавать копии файлов меньшего размера и объединять копии нескольких файлов в один архивный файл?**

- 1. антивирусными;
- 2. системными;
- 3. архиваторами; 4. файловыми
- менеджерами.

9. **Какой раздел опций позволяет изменять настройки устройств ручного ввода?**

1. Advanced BIOS

3. Standard CMOS

Features;

- 2. Hard Disk Boot
- Features;

Priority;

- 10. **Как называются неподвижные или анимированные изображения, которые появляются на экране компьютера после какого-то времени бездействия?**
	- 1. фон;
	- 2. заставка;

## **Вариант №02**

### **Задание:**

#### 1. **Где содержится главная загрузочная запись (MBR)?**

2. в самом первом секторе на винчестере;

1. в операционной системе;

- 3. в самом первом цилиндре на винчестере;
- 4. в самой первой дорожке на винчестере.

2. **Какой из корневых разделов системного реестра содержит информацию о технологии OLE, отвечает за настройки интерфейса?**

- 1. HKEY CLASSES ROOT: 3. HKEY\_LOCAL\_MACHINE;
- 2. HKEY CURRENT USER;
- 4. HKEY CURRENT CONFIG.
- 3. **Как называется программный продукт, предназначенный для решения вспомогательных задач?**
	- 1. загрузчик; 3. драйвер;
	- 2. утилита; 4. пакетный файл.

4. **Какой вирус относится к вирусам, различающимся по среде обитания?**

- 1. резидентный вирус; 3. вирус-мутант;
- 2. очень опасный вирус; 4. загрузочный вирус.

### 5. **Как называется резервное копирование информации**?

- 1. дефрагментация; 3. дезактивация;
- 2. архивация; 4. иммунизация.

#### 6. **Что произойдет, если при загрузке не будет выбрана ни одна из предложенных операционных систем?**

- 1. появится надпись, с предложением обратиться к администратору;
- 2. загрузится операционная система, которая была инсталлирована последней;
- 3. компьютер выключится;
- 4. компьютер будет ждать вашего решения.

## 7. **Какая команда позволяет управлять потоком вывода на дисплей?**

- 1. Start; 3. Pause;
- 2. Echo; 4. Help.

## 8. **Кто является создателем операционной системы Linux?**

- 1. Линус Торвальдс; 3. Эндрю Таненбаум;
- 2. Билл Гейтс; 4. Пол Аллен.

## 9. **Какое название носят современные операционные системы компании Microsoft?**

1. Windows; 3. MacOS;

4. Advanced Chipset Features

- 3. тема рабочего стола;
	- 4. панель управления.
- 

2. Linux; 4. Solaris.

#### 10. **Как называется папка, которая выступает в качестве вершины файловой структуры?**

- 1. начальная;
- 3. корневая;
- 2. стартовая;
- 4. папка верхнего уровня.

### Критерии оценки:

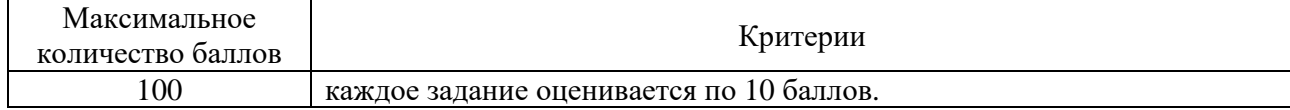

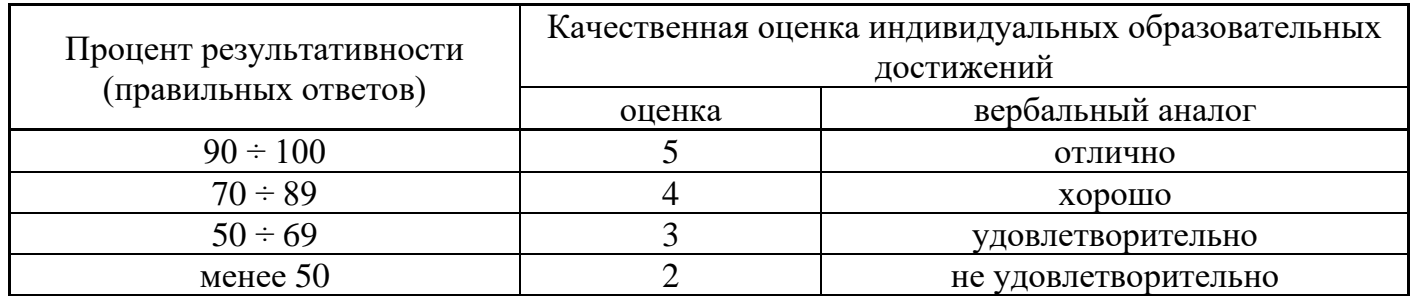

#### ЭТАЛОНЫ ПРАВИЛЬНЫХ ОТВЕТОВ

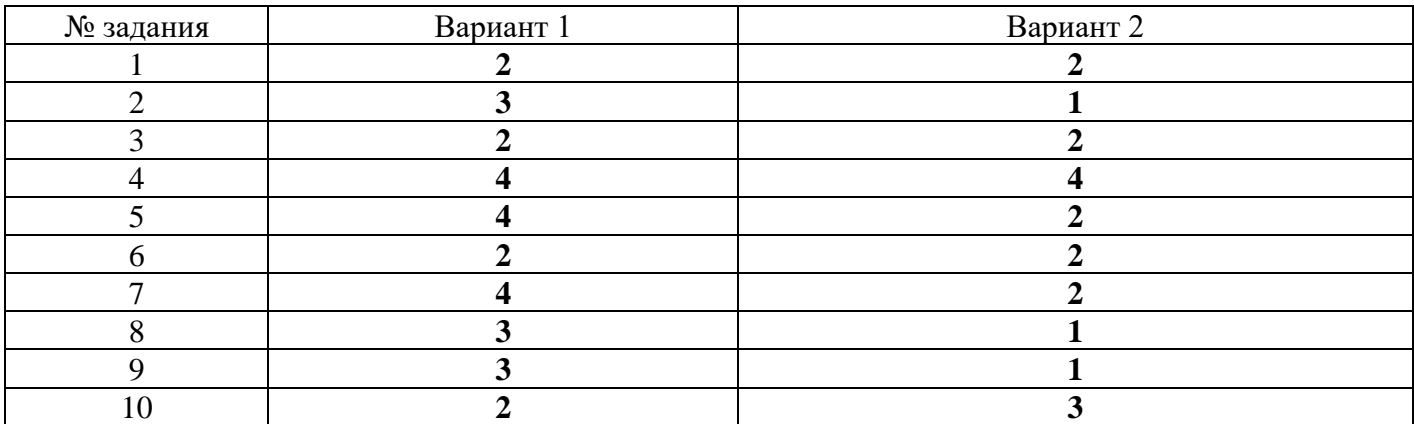

## **Проверочная работа №02 – тестирование.**

#### **Вариант №01**

#### **Задание:**

#### **1. В каком файле содержатся параметры конфигурации MS DOS?**

- a. MSDOS.SYS
- b. AUTOEXEC.BAT
- c. IO.SYS
- d. CONFIG.SYS
- e. COMMAND.COM

#### **2. Что заменяет символ ? в шаблоне файла?**

- a. несколько одинаковых символов
- b. один любой символ
- c. один символ в расширении файла
- d. один символ в имени файла

е. любое количество любых символов

## 3. Когда появилась операционная система Windows?

- a. 1995
- h 1981
- c. 1992
- d. 1945
- e. 2005

## 4. Как называется файл, созданный с помощью программы-приложения Windows?

- а. документ
- **b**. папка
- с. корневой каталог
- d. aдрес
- е. каталог

#### 5. Какую спецификацию (полное имя) имеет файл РЕФЕРАТ, который находится в папке ПЕТРУК, которая находится в папке 10-А, что на диске А:?

- а. А:\10-А\ПЕТРУК\РЕФЕРАТ
- b.  $A:\10-A\left(\Pi\right)$
- c. A:\10-A\PEФEPAT\ΠETPУK
- d. A:\PEФEPAT\ПЕТРУК
- e.  $A:\10-A\$ PE $\Phi$ EPAT

## 6. Из чего состоит имя файла?

- а. название и тип файла
- **b.** название и расширение
- с. фамилия и имя
- d. тип и расширение
- е. имя и название

## 7. Какое расширение имеют исполняемые файлы?

- a. .com. .exe. .bat
- b. .pic, .sys, .doc
- c. .com, .exe, .sys
- d. .exe. .txt. .doc
- e. .bmp, .sys, .exe

## 8. Сопоставить права лоступа к файлу:

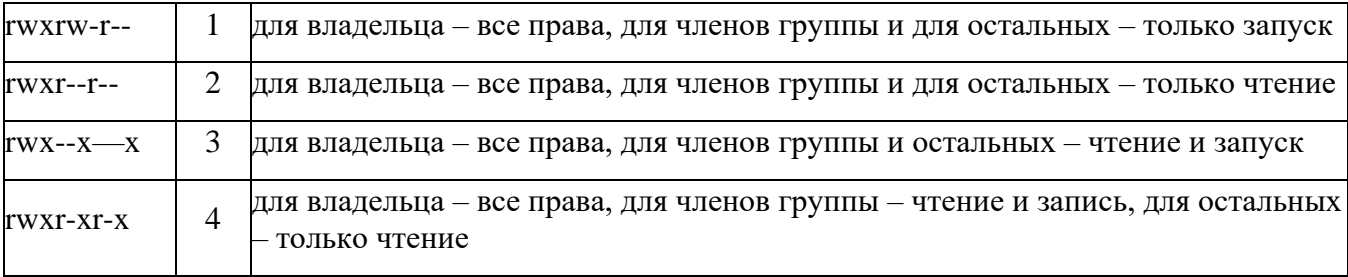

#### 9. Модуль взаимодействия с BIOS (ввести малыми прописными буквами, англ. яз) **IO.SYS**

## 10. Укажите последовательность загрузки файлов MS DOS

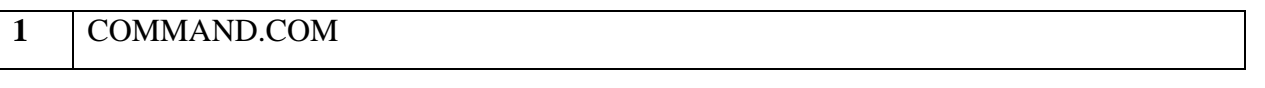

### **Вариант №02**

## **Задание:**

#### **1. Какой файл MS DOS расширяет возможности BIOS?**

- a. AUTOEXEC.BAT
- b. MSDOS.SYS
- c. CONFIG.SYS
- d. COMMAND.COM
- e. IO.SYS

#### **2. Что заменяет символ \* в шаблоне файла?**

- a. любое количество любых символов
- b. любое количество символов в расширении файла
- c. любое количество символов в имени файла
- d. несколько подряд идущих одинаковых символов
- e. один любой символ

#### **3. Какие модули входят в состав операционной системы?**

- a. базовое ядро, командный процессор...
- b. драйверы, утилиты, базовое ядро...
- c. командный процессор, драйверы, утилиты...
- d. драйверы, утилиты, базовое яйцо...
- e. драйзеры, утилиты, базовое ядро...

### **4. Что такое "интерфейс"?**

- a. взаимодействие пользователя со средствами компьютера
- b. взаимодействие магнитного диска со средствами компьютера
- c. взаимодействие клавиатуры с средствами компьютера
- d. взаимодействие пользователя с дискетой, что лежит на столе
- e. взаимодействие пользователя и учителя

### **5. Что такое "адрес" на компьютере?**

- a. путь к файлу
- b. последовательность из имени диска и название папки, что ведет к файлу
- c. название и расширение файла
- d. перечень дисков компьютера
- e. полное имя файла

#### **6. Для чего служит файловая структура?**

- a. Для хранения информации во внешней памяти
- b. Для загрузки программ
- c. Для редактирования текстов
- d. Чтобы находить нужное
- e. Чтобы быстрее работать

#### **7. Какие символы разрешены в имени файла?**

a.  $\wedge$  \* (f) 2 % ~ 1

- b.  $d3@ \backslash \& i2/*$
- c. %  $d & (e) e [r]$
- d. % d & ()  $e \le r$
- e. up @  $3\,$  \$ % (1  $-$

### 8. Сопоставить функции команд постраничного просмотра текстовых файлов:

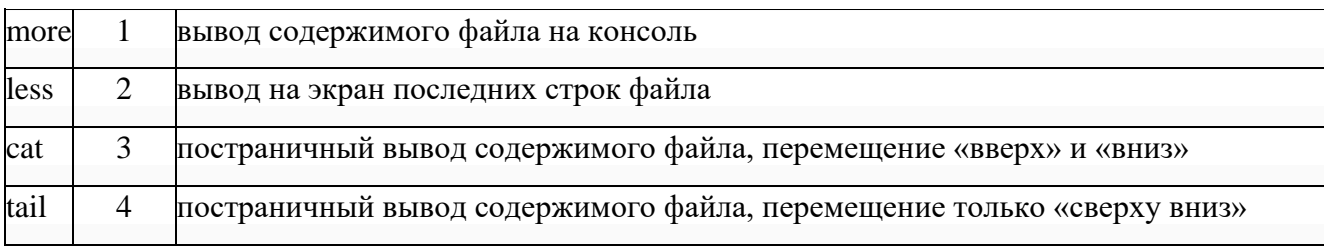

#### 9. Файл конфигурации системы (ввести малыми прописными буквами, англ. яз) CONFIG.SYS

## 10. Укажите последовательность загрузки ОС Windows

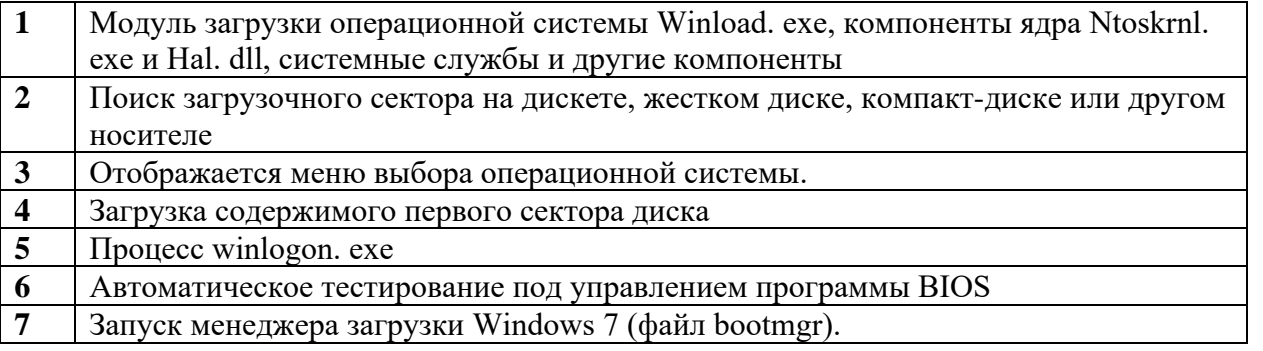

#### Критерии оценки:

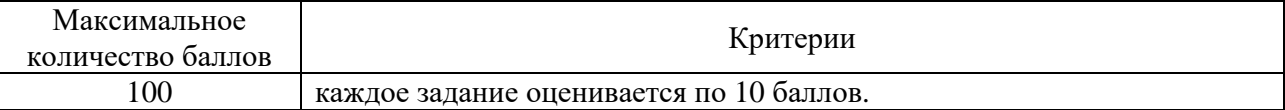

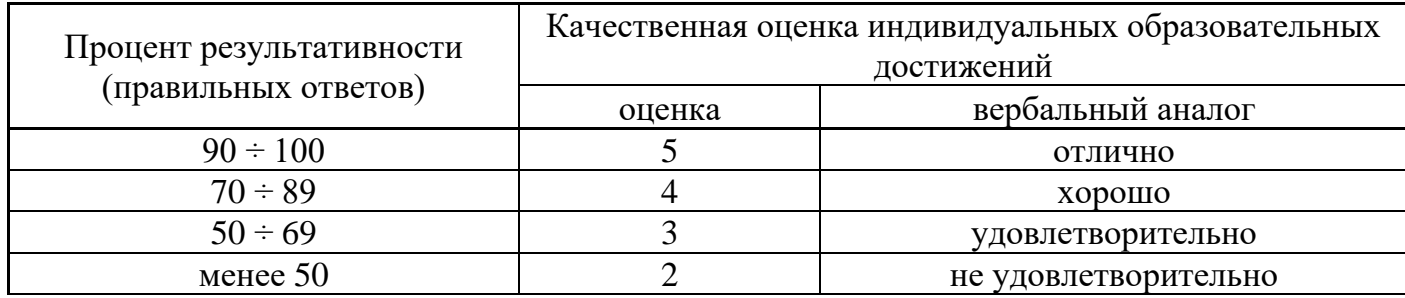

#### ЭТАЛОНЫ ПРАВИЛЬНЫХ ОТВЕТОВ

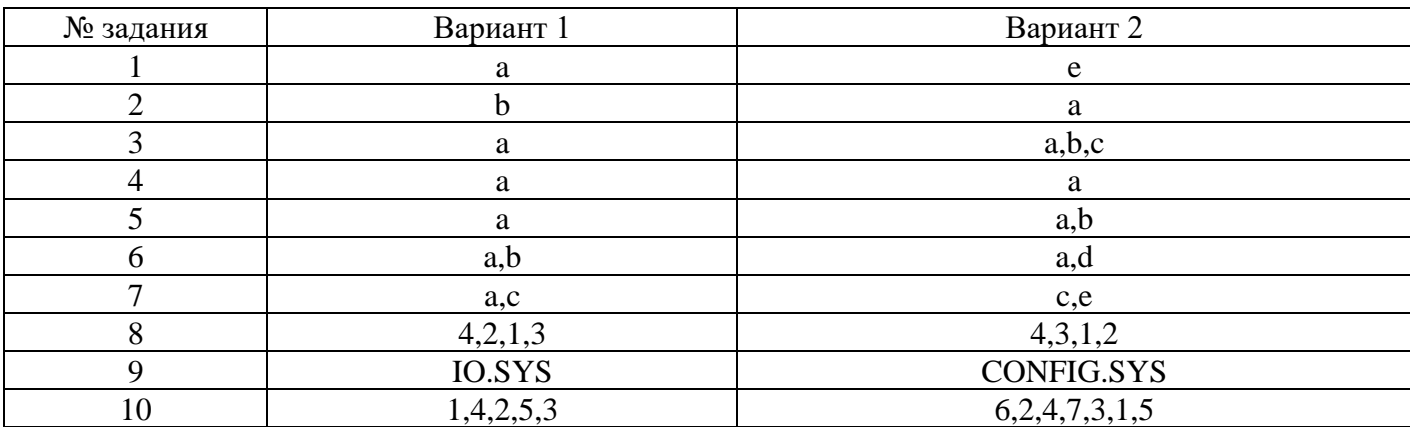

## 4. Контрольно-оценочные материалы для итоговой аттестации по учебной

#### дисциплине

Предметом оценки умения и Контроль являются знания. оценка  $\boldsymbol{\mathrm{M}}$ осуществляются с использованием следующих форм и методов: проведение практических занятий, фронтального опроса, проверочных работ, а также выполнения обучающимися индивидуальных заданий.

Оценка освоения дисциплины предусматривает использование накопительной системы оценивания и проведение экзамена.

# **I. ПАСПОРТ** Назначение:

КОС предназначен для контроля и оценки результатов освоения учебной дисциплины «Операционные системы и среды» по специальности 09.02.07 «Информационные системы и программирование».

# В результате освоения учебной дисциплины обучающийся должен уметь:

У1 Управлять параметрами загрузки операционной системы.

У2 Выполнять конфигурирование аппаратных устройств.

 $\overline{y}3$ Управлять учетными записями, настраивать рабочей параметры среды пользователей.

У4 Управлять дисками и файловыми системами, настраивать сетевые параметры, управлять разделением ресурсов в локальной сети.

# В результате освоения учебной дисциплины обучающийся должен знать:

31 Основные понятия, функции, состав и принципы работы операционных систем.

32 Архитектуры современных операционных систем.

33 Особенности построения и функционирования семейств операционных систем "Unix" и "Windows".

34 Принципы управления ресурсами в операционной системе.

35 Основные задачи администрирования и способы их выполнения в изучаемых операционные системах.

# **II. ЗАДАНИЕ ДЛЯ ЭКЗАМЕНУЮЩЕГОСЯ**

# Вариант №01

# Часть А. Выберите один правильный вариант ответа:

3 1 основные понятия, функции, состав и принципы работы операционных систем.

3 2 архитектуры современных операционных систем.

З 3 особенности построения и функционирования семейств операционных систем "Unix" и "Windows".

3 4 принципы управления ресурсами в операционной системе.

3 5 основные задачи администрирования и способы их выполнения в изучаемых операционные системах.

## 1. В каком файле содержатся параметры конфигурации MS DOS?

- a) MSDOS.SYS
- 6) AUTOEXEC.BAT
- B) IO.SYS
- r) CONFIG.SYS
- д) COMMAND.COM

## 2. Что заменяет символ? в шаблоне файла?

а) несколько одинаковых символов

- б) один любой символ
- в) один символ в расширении файла
- г) один символ в имени файла
- д) любое количество любых символов

#### 3. Когда появилась операционная система Windows?

- a) 1985
- $6)$  1981
- $B)$  1992
- $r)$  1945
- д) 2005

#### 4. Как называется файл, созданный с помощью программы-приложения Windows?

- а) документ
- б) папка
- в) корневой каталог
- г) адрес
- д) каталог

#### 5. Какую спецификацию (полное имя) имеет файл РЕФЕРАТ, который находится в папке ПЕТРУК, которая находится в папке 10-А, что на диске А:?

- a)  $A:\10-A\$   $TETPYK\$
- $6)$  A:\10-A\HETPYK
- $B)$  A:\10-A\PEФEPAT\TETPYK
- г) A:\РЕФЕРАТ\ПЕТРУК
- д)  $A:\10-A\$ РЕФЕРАТ

#### 6. Из чего состоит имя файла?

- а) название и тип файла
- б) название и расширение
- в) фамилия и имя
- г) тип и расширение
- д) имя и название

#### 7. Какое расширение имеют исполняемые файлы?

- a) .com, .exe, .bat
- $\delta$ ) .pic, .sys, .doc
- B) .com, .exe, .sys
- $r)$  .exe, .txt, .doc
- д) .bmp, .sys, .exe

#### 8. Модуль взаимодействия с BIOS (ввести малыми прописными буквами, англ. яз)

 $\overline{a}$ 

#### 9. Укажите последовательность загрузки файлов MS DOS

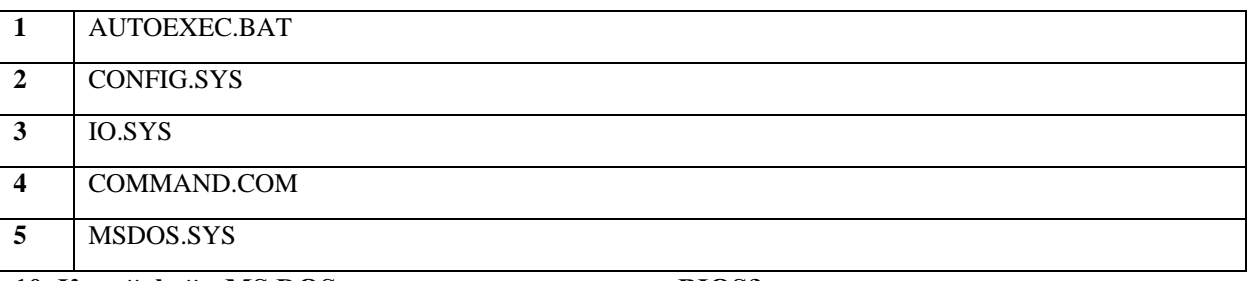

#### 10. Какой файл MS DOS расширяет возможности BIOS?

- a) AUTOEXEC.BAT
- 6) MSDOS.SYS
- B) CONFIG.SYS

#### r) COMMAND.COM

 $\text{I}$  IO.SYS

#### 11. Что заменяет символ \* в шаблоне файла?

- а) любое количество любых символов
- б) любое количество символов в расширении файла
- в) любое количество символов в имени файла
- г) несколько подряд идуших одинаковых символов
- д) один любой символ

#### 12. Какие модули входят в состав операционной системы?

- а) базовое ядро, командный процессор...
- б) драйверы, утилиты, базовое ядро...
- в) командный процессор, драйверы, утилиты...
- г) драйверы, утилиты, базовое яйцо...
- д) драйзеры, утилиты, базовое ядро...

#### 13. Что такое "интерфейс"?

- а) взаимодействие пользователя со средствами компьютера
- б) взаимодействие магнитного диска со средствами компьютера
- в) взаимодействие клавиатуры с средствами компьютера
- г) взаимодействие пользователя с дискетой, что лежит на столе
- д) взаимодействие пользователя и учителя

#### 14. Что такое "алрес" на компьютере?

- а) путь к файлу
- б) последовательность из имени диска и название папки, что ведет к файлу
- в) название и расширение файла
- г) перечень дисков компьютера
- д) полное имя файла

#### 15. Для чего служит файловая структура?

- а) Для хранения информации во внешней памяти
- б) Лля загрузки программ
- в) Для редактирования текстов
- г) Чтобы находить нужное
- д) Чтобы быстрее работать

## Часть В. Решите задания:

#### Кейс:

- У 1 управлять параметрами загрузки операционной системы.
- У 2 выполнять конфигурирование аппаратных устройств.
- У 3 управлять учетными записями, настраивать параметры рабочей среды пользователей.

У 4 управлять дисками и файловыми системами, настраивать сетевые параметры, управлять разделением ресурсов в локальной сети.

Для работы Вам необходимо установить операционную систему. Настроить параметры загрузки на максимальную работу процессора и оперативной памяти.

Установить драйвера и проверить обновления для операционной системы. Создать учетную запись администратора и пользователя. Создать дополнительно два диска для информации и дистрибутивов.

Вам необходимо выполнить операции в командной строке

- 1. Если текущий каталог не c:\Users\student, то перейдите в него
- 2. Создайте в текущем каталоге подкаталог с именем demo
- 3. Не переходя из текущего каталога, создайте в только что созданном подкаталоге текстовый файл с именем proba.txt с произвольным содержимым
- 4. Не переходя из текущего каталога, измените имя у созданного Вами файла
- 5. Скопируйте созданный Вами файл в подкаталог temp корневого каталога диска С:
- 6. Удалите каталог demo, созданный Вами ранее
- 7. Перейлите в каталог с:\temp
- 8. Лобавьте в созланный Вами текстовый файл информацию о каталоге
	- 1. В папке Тетр создать 2 папки с именами Demo1 и Demo2.
	- 2. В папке Demo1 создать текстовый документ, названный фамилией и инициалами студента. Содержание должно иметь Полное имя, Пол, Возраст в столбец, как показано ниже: Ф.И.О. Иванов Иван Иванович

Пол: Мужской

Возраст: 19 лет

#### **P.S. Выполняется транслитом**

- 3. После выполненных действий из Папки Demo1 необходимо скопировать текстовый документ в папку Demo2 и переименовать его в Accept3.txt
- 4. Удалить папку Demo1
- 5. Результат работы: папка Demo2, содержащая Accept3.txt

После создания папок установить общий доступ и разделить права между пользователями: Администратор - Полный доступ, Пользователь - Только чтение.

## Вариант №02

31 основные понятия, функции, состав и принципы работы операционных систем.

- 3 2 архитектуры современных операционных систем.
- З 3 особенности построения и функционирования семейств операционных систем "Unix" и "Windows".
- 34 принципы управления ресурсами в операционной системе.

3 5 основные задачи администрирования и способы их выполнения в изучаемых операционные системах.

## Часть А. Выберите один правильный вариант ответа:

#### 1. Как называется файл, созданный с помощью программы-приложения Windows?

- а) документ
- б) папка
- в) корневой каталог
- г) адрес
- д) каталог

#### 2. Какую спецификацию (полное имя) имеет файл РЕФЕРАТ, который находится в папке ПЕТРУК, которая находится в папке 10-А, что на диске А:?

- a)  $A:\10-A\operatorname{HETPYK\PE}\Phi\text{EPATH}$
- $6)$  A:\10-A\HETPYK
- в)  $A:\10-A\PE\Phi\EPATH\ITETPYK$
- Γ) Α: \ΡΕΦΕΡΑΤ\ΠΕΤΡΥΚ
- $\pi$ ) A:\10-A\PEΦEPAT

#### 3. Что такое "интерфейс"?

- а) взаимодействие магнитного диска со средствами компьютера
- б) взаимодействие пользователя со средствами компьютера
- в) взаимодействие клавиатуры с средствами компьютера
- г) взаимодействие пользователя с дискетой, что лежит на столе

д) взаимодействие пользователя и учителя

## 4. Из чего состоит имя файла?

- а) название и тип файла
- б) название и расширение
- в) фамилия и имя
- г) тип и расширение
- д) имя и название

## 5. Какое расширение имеют исполняемые файлы?

- a) .com, .exe, .bat
- $\delta$ ) .pic, .sys, .doc
- $B)$  .com, .exe, .sys
- $r)$  .exe, .txt, .doc
- $\mu$ ) .bmp, .sys, .exe

## 6. Модуль взаимодействия с BIOS (ввести малыми прописными буквами, англ. яз)

## 7. Укажите последовательность загрузки файлов MS DOS

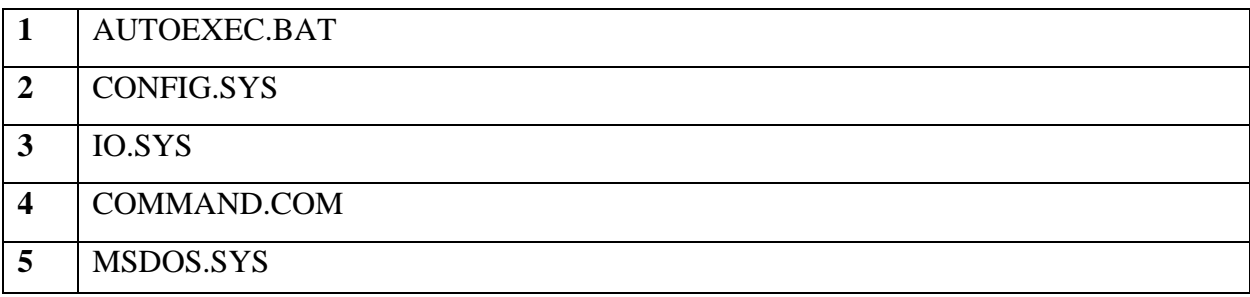

## 8. В каком файле содержатся параметры конфигурации MS DOS?

- a) MSDOS.SYS
- 6) AUTOEXEC.BAT
- B) IO.SYS
- r) CONFIG.SYS
- д) COMMAND.COM

# 9. Что заменяет символ? в шаблоне файла?

- а) несколько одинаковых символов
- б) один любой символ
- в) один символ в расширении файла
- г) один символ в имени файла
- д) любое количество любых символов

# 10. Когда появилась операционная система Windows?

- a) 1985
- 6) 1981
- B) 1992
- $r)$  1945
- $\pi$ ) 2005

# 11. Какой файл MS DOS расширяет возможности BIOS?

- a) AUTOEXEC.BAT
- 6) MSDOS.SYS
- B) CONFIG.SYS

#### r) COMMAND.COM

 $\text{I}$  IO.SYS

#### 12. Что заменяет символ \* в шаблоне файла?

- а) любое количество любых символов
- б) любое количество символов в расширении файла
- в) любое количество символов в имени файла
- г) несколько подряд идущих одинаковых символов
- д) один любой символ

#### 13. Какие модули входят в состав операционной системы?

- а) базовое ядро, командный процессор...
- б) драйверы, утилиты, базовое ядро...
- в) командный процессор, драйверы, утилиты...
- г) драйверы, утилиты, базовое яйцо...
- д) драйзеры, утилиты, базовое ядро...

#### 14. Что такое "адрес" на компьютере?

- а) путь к файлу
- б) последовательность из имени диска и название папки, что ведет к файлу
- в) название и расширение файла
- г) перечень лисков компьютера
- д) полное имя файла

#### 15. Для чего служит файловая структура?

- а) Для хранения информации во внешней памяти
- б) Для загрузки программ
- в) Для редактирования текстов
- г) Чтобы находить нужное
- д) Чтобы быстрее работать

## **Часть В.**

У 1 управлять параметрами загрузки операционной системы.

У 2 выполнять конфигурирование аппаратных устройств.

У 3 управлять учетными записями, настраивать параметры рабочей среды пользователей.

У 4 управлять дисками и файловыми системами, настраивать сетевые параметры, управлять разделением ресурсов в локальной сети.

#### Решите задания:

#### Кейс:

Для работы Вам необходимо установить операционную систему. Настроить параметры загрузки на максимальную работу процессора и оперативной памяти.

Установить драйвера и проверить обновления для операционной системы. Создать учетную запись администратора и пользователя. Создать дополнительно два диска для информации и дистрибутивов.

Вам необходимо удалить второй логический диск, далее создать 3 новых диска с именем D, P, L по 50 Gb, далее отформатировать быстрым способом диск в формате NTFS и назвать «Документы», «Программы» и «Личное».

Далее создать папку на диске D с именем «Работа», на диске Р с именем «Microsoft», на диске L с именем «Дом». Создать на рабочем столе текстовые файлы «Word», «Excel», «Access», «Годовой отчет», «Пленарные заседания», «Совещания», «Платежи по квартире», «Ипотека», «Личные

документы». Содержание придумать самостоятельно. Файлы «Word», «Excel», «Access» перенести в папку «Microsoft», файлы «Годовой отчет», «Пленарные заседания», «Совещания» в папку «Работа», файлы «Платежи по квартире», «Ипотека», «Личные локументы» скопировать в папку «Лом». Лалее Вам необходимо переименовать файлы в папке Microsoft в «Office»

После выполненных действий сохранить отчетный файл в папку DOS на рабочем столе пользователя student.

После окончания всех работ удалить 3 диска и создать один цельный с буквой D и именем Рабочая папка.

После создания папок установить общий доступ и разделить права между пользователями: Администратор – Полный доступ, Пользователь – Только чтение.

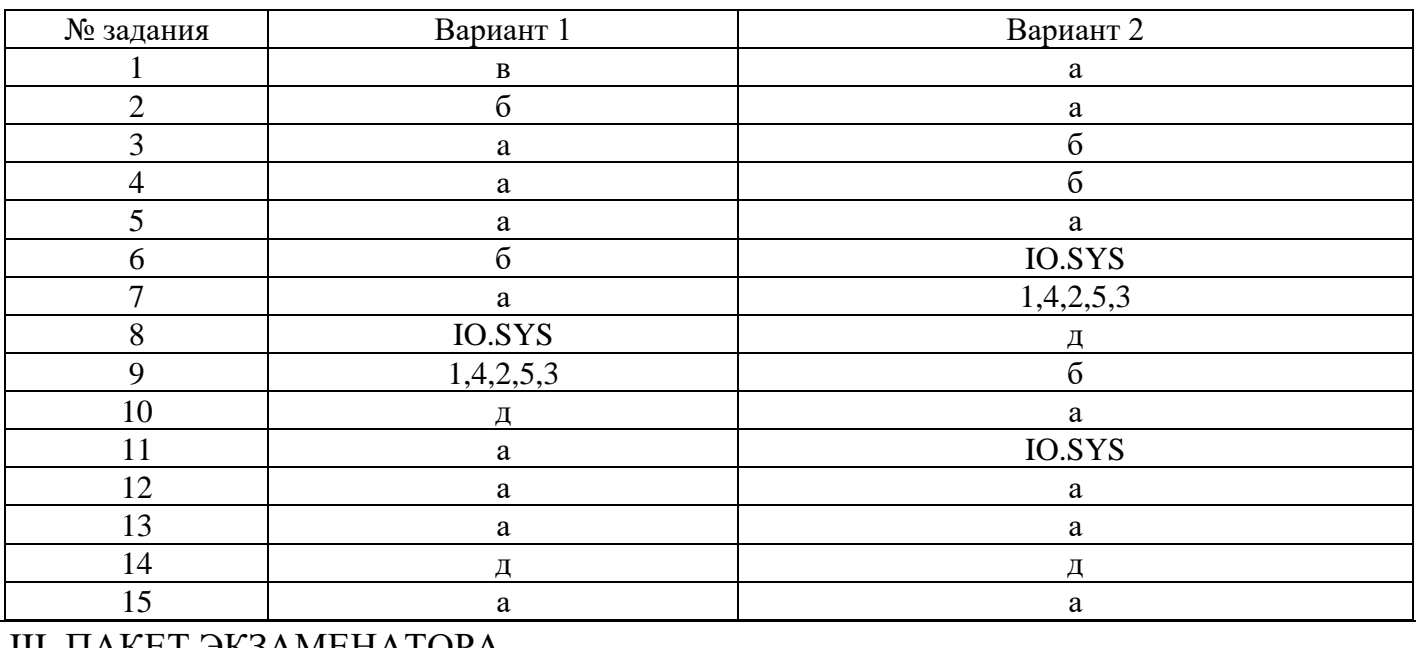

#### IIб. ЭТАЛОНЫ ПРАВИЛЬНЫХ ОТВЕТОВ

## III. ПАКЕТ ЭКЗАМЕНАТОРА

#### III а. УСЛОВИЯ

Количество вариантов задания – 2.

Время выполнения задания – 2 часа.

Экзаменационная ведомость - стандартная.

### КРИТЕРИИ ОЦЕНКИ

Каждое задание оценивается определенным количеством баллов, указанных в таблице:

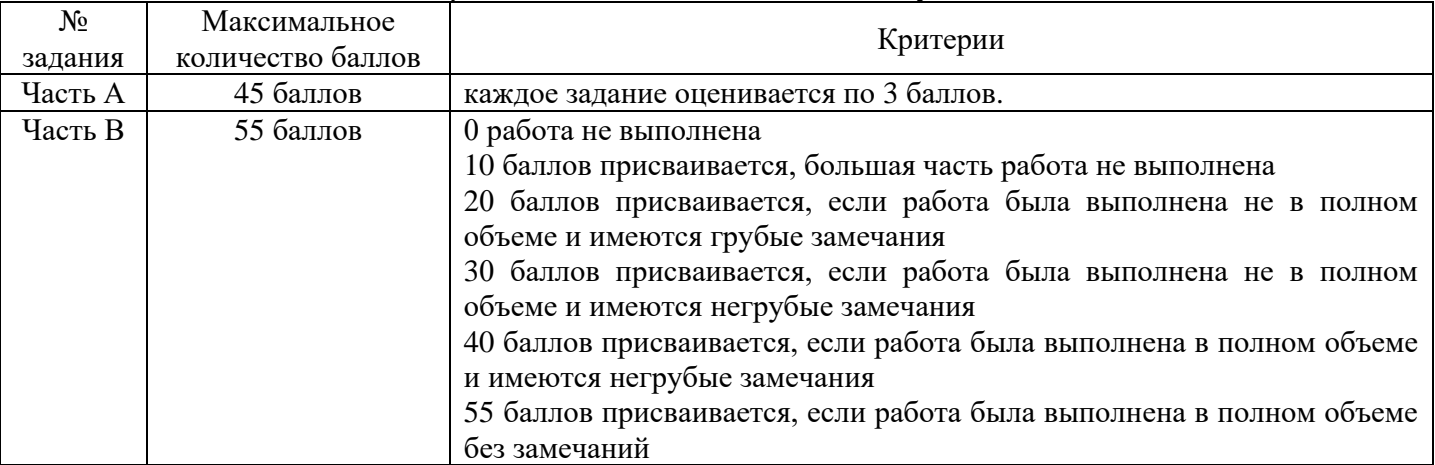

Баллы суммируются и переводятся в оценку по пятибалльной шкале:

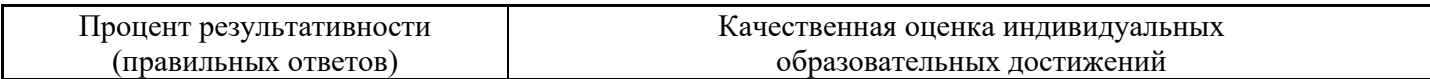

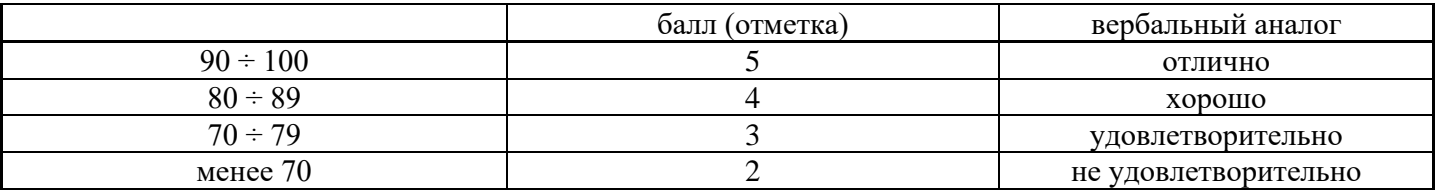